# <span id="page-0-0"></span>CE0825a - Object Oriented Programming II 2: Inheritance and Interfaces

#### James A Sutherland

Abertay University

Monday, 18th January 2016

**KORK ERKER ADE YOUR** 

### Object Inheritance

In Java, every class extends exactly one other class, java.lang.Object by default. A Class is itself an object in the language: you can create a new Class – or rather, the JVM can create them for you behind the scenes.

**KORK ERKER ADE YOUR** 

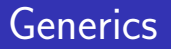

Added in Java 5: [https:](https://docs.oracle.com/javase/tutorial/java/generics/)

[//docs.oracle.com/javase/tutorial/java/generics/](https://docs.oracle.com/javase/tutorial/java/generics/) Instead of storing a list of Objects, you can be a bit more specific (and bug-free thanks to better type checking) by using generics.

**KORK ERKER ADE YOUR** 

For example, define a container of things:  $List < ?>$ . If someone creates a  $ListIntegers$  then tries to put a String in it, the compiler rejects it at compile time.

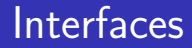

- **List of methods implemented**
- Uust a list, no definitions at all
- Zero or more methods: java.io.Cloneable

K ロ ▶ K @ ▶ K 할 > K 할 > 1 할 > 1 이익어

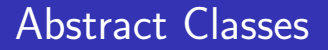

Like Interfaces, but ...

■ Can define default method implementations

K ロ ▶ K @ ▶ K 할 ▶ K 할 ▶ 이 할 → 9 Q @

■ Can't have more than one

### **Iterators**

```
Handy little shortcut for iterating through lists of things:
for (Object o : objects)
{
...
}
Anything 'iterable' – implements Iterable\langle?> or extends
Iterator<?>
```
**KORK ERKER ADE YOUR** 

## Console I/O

Easy to generate output: System.out.println() No System.in.readln() though! There is  $.read()$  – that only does bytes... Wrap it in java.io.BufferedReader, which does have a .readLine() method. It needs a Reader object though, not an InputStream. Enter

**KORK ERKER ADE YOUR** 

InputStreamReader.

### Lab Assignment 2

Write a Java class which stores a list of objects whose class extents java.lang.Number.

- Include a method to calculate the mean (average) of the numbers in that list.
- Feed numbers to it from the console. (Eclipse: ctrl-F11 to launch, then you can type in the output window.)
- Hint: new Integer(String)
- Note exceptions, particularly NumberFormatException suggestion: catch them, use that to trigger printing the mean and exiting the loop.